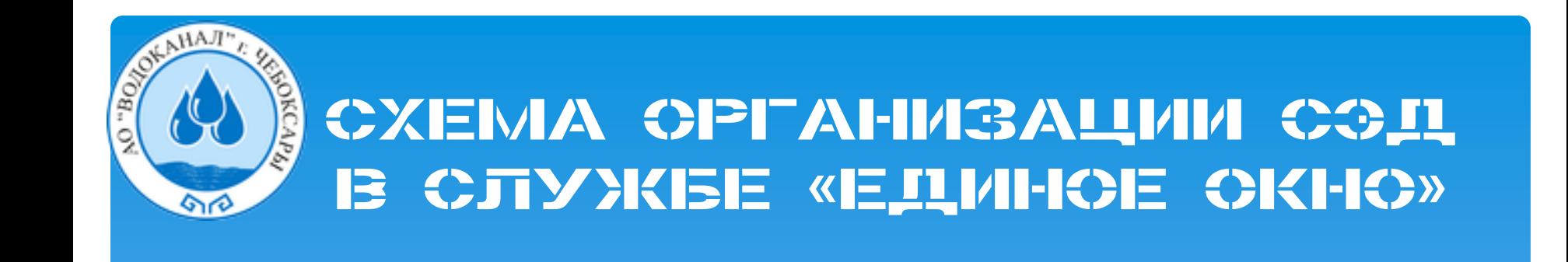

Примерная схема организации документооборота с использованием СЭД в службе «Единое окно» в АО «Водоканал»

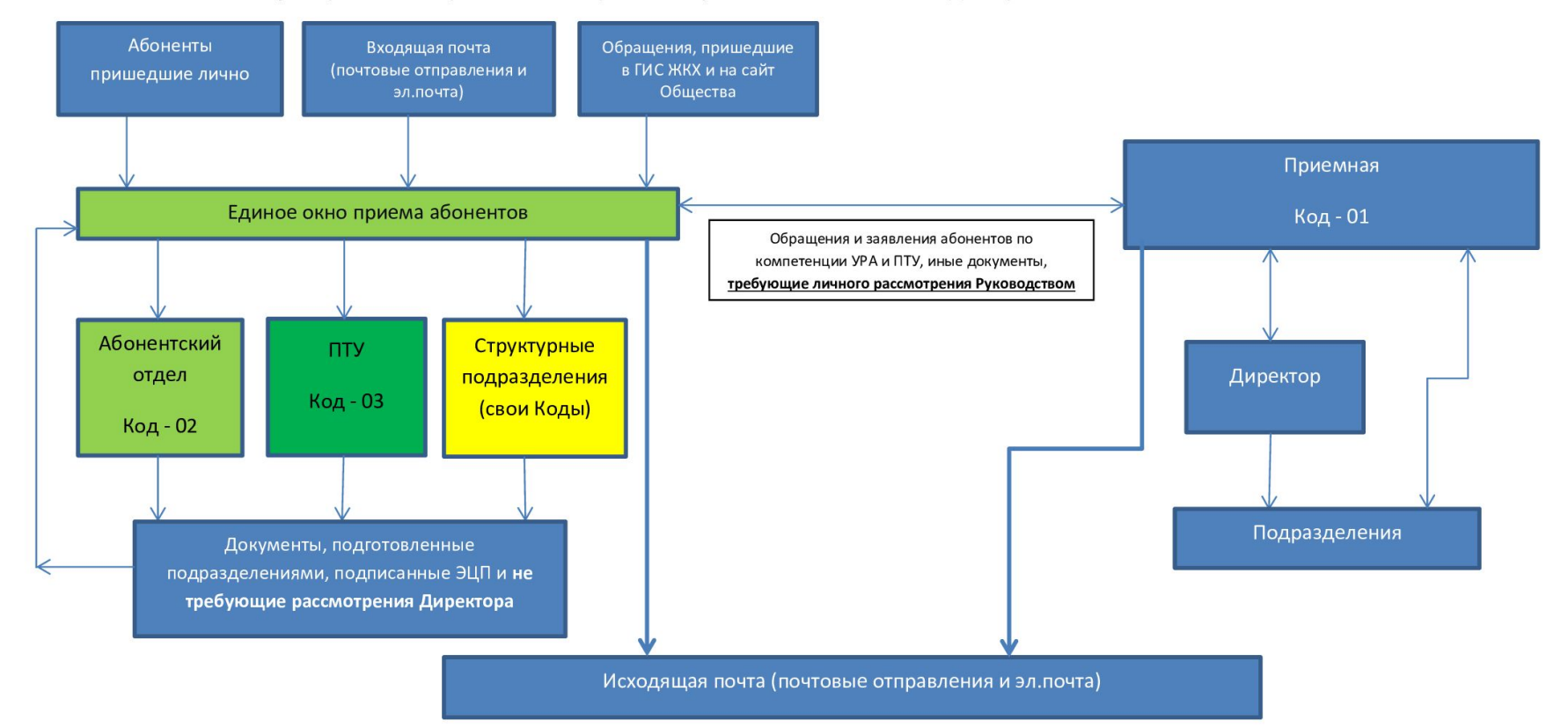

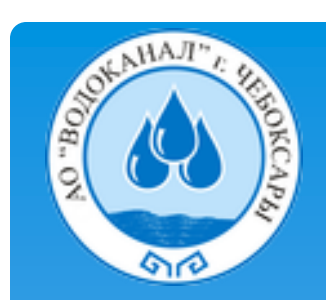

Абоненты, приходящие лично в Общество, направляются в «Единое окно приема абонентов» (ЕО). На данном этапе специалист ЕО определяет подразделение, которому необходимо адресовать обращение абонента, выдает бланки установленного образца, консультирует по заполнению, готовые документы сканируются и направляются посредствам ЭДО в подразделение. Также специалист ЕО получает и обрабатывает поступившую почту (как почтой России, так и пришедшую по ГИС ЖКХ и электронным каналам), сортирует ее, вносит в СЭД и направляет в подразделения (если поступившие документы не требуют личного рассмотрения Руководством Общества). Поступившие документы, требующие непосредственного рассмотрения Руководством Общества, передаются в Приемную секретарю Руководителя.

В подразделении, для разгрузки приемной, необходимо предусмотреть уникальную регистрацию документа (например: УРА – код 02, соответственно номер входящего будет: 02/ №, ПТУ – код 03, соответственно номер входящего будет: 03/ № входящего).

В приемной будет регистрироваться и вносится в СЭД только поступающая корреспонденция и электронная почта, требующая непосредственного рассмотрения Руководством Общества. Если почта относиться к компетенции УРА и ПТУ она отправляется в ЕО для обработки и отправления в подразделения.

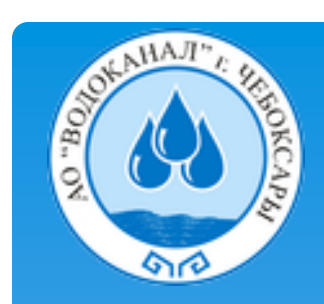

#### IBGG3IMG>X11KXCTIL TKAJU/A''IIII 33/ASIBGIK "UHFIES «XNĪIIT /X» IBQUKJK/NIVAJT

#### Заявления в ПТУ

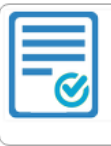

Подать заявление о заключении договора холодного водоснабжения для собственников нежилых помешений в МКД

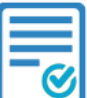

Подать заявление о заключении договора холодного водоснабжения для отдельного здания

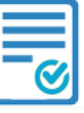

Подать заявление о расторжении договора холодного водоснабжения

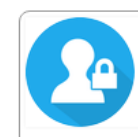

Вход в ЛИЧНЫЙ КАБИНЕТ заявителя для изменения своих заявлений и контроля исполнения

#### Заявления в УРА

#### Порядок подключения к системам ХВС и водоотведения

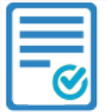

Отправить заявку на получение ТЕХНИЧЕСКИХ УСЛОВИЙ на подключение к системам холодного водоснабжения и (или) водоотведения

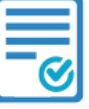

Отправить заявку на ЗАКЛЮЧЕНИЕ ДОГОВОРА о подключении (технологическом присоединении) объекта к системам холодного водоснабжения и (или) системам водоотведения

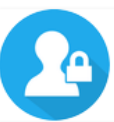

Вход в ЛИЧНЫЙ КАБИНЕТ заявителя на получение Технических условий на подключение

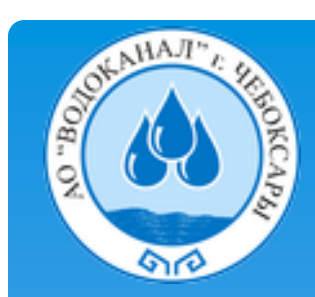

# Заявки с сайта импортируются в сэд DOC-v на внутренний сервер

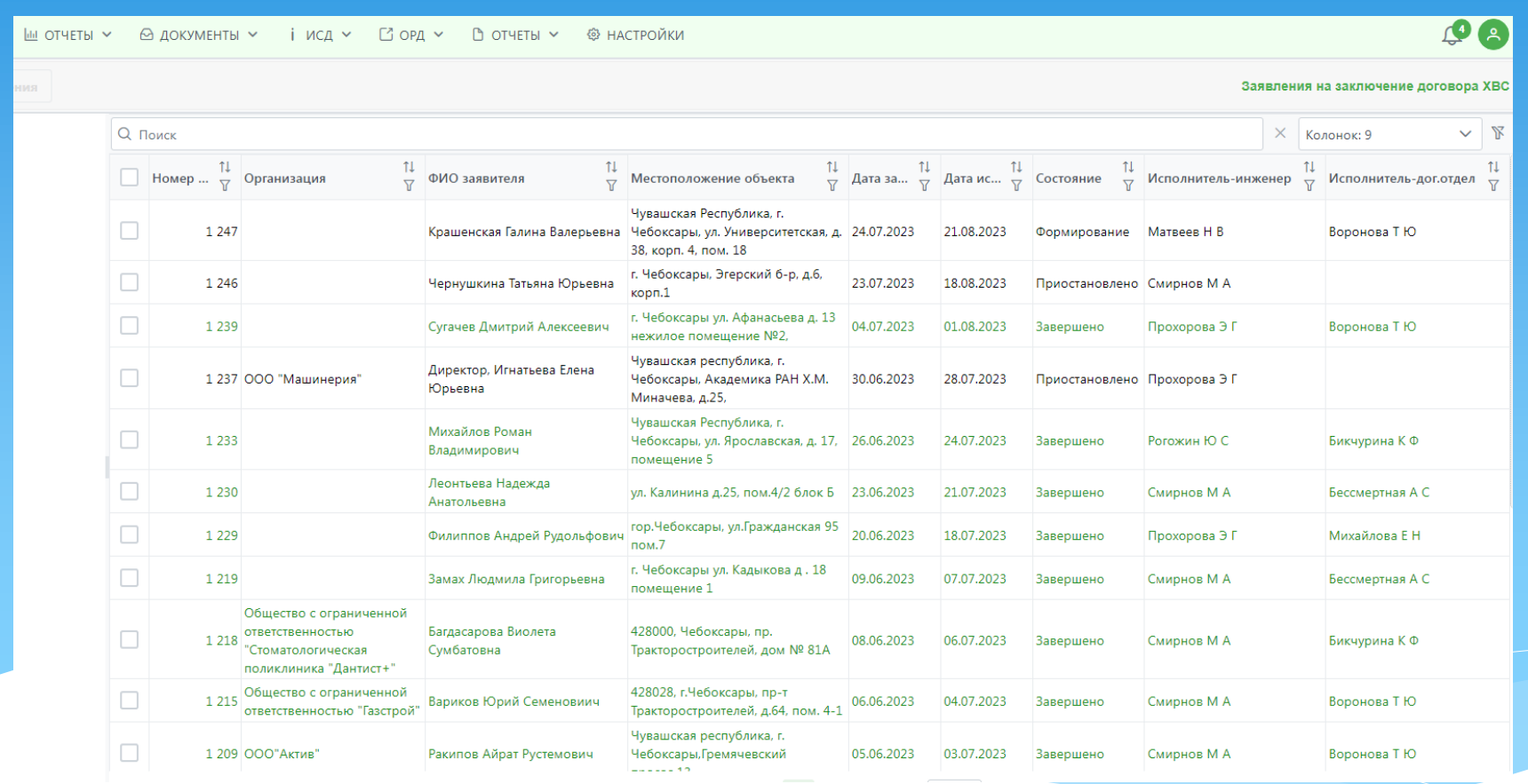

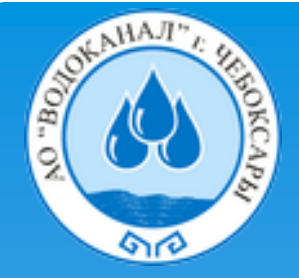

### Заявки с сайта

## импортируются в сэд DOC-v на внутренний сервер со всеми требуемыми документами и проходят по маршруту исполнения

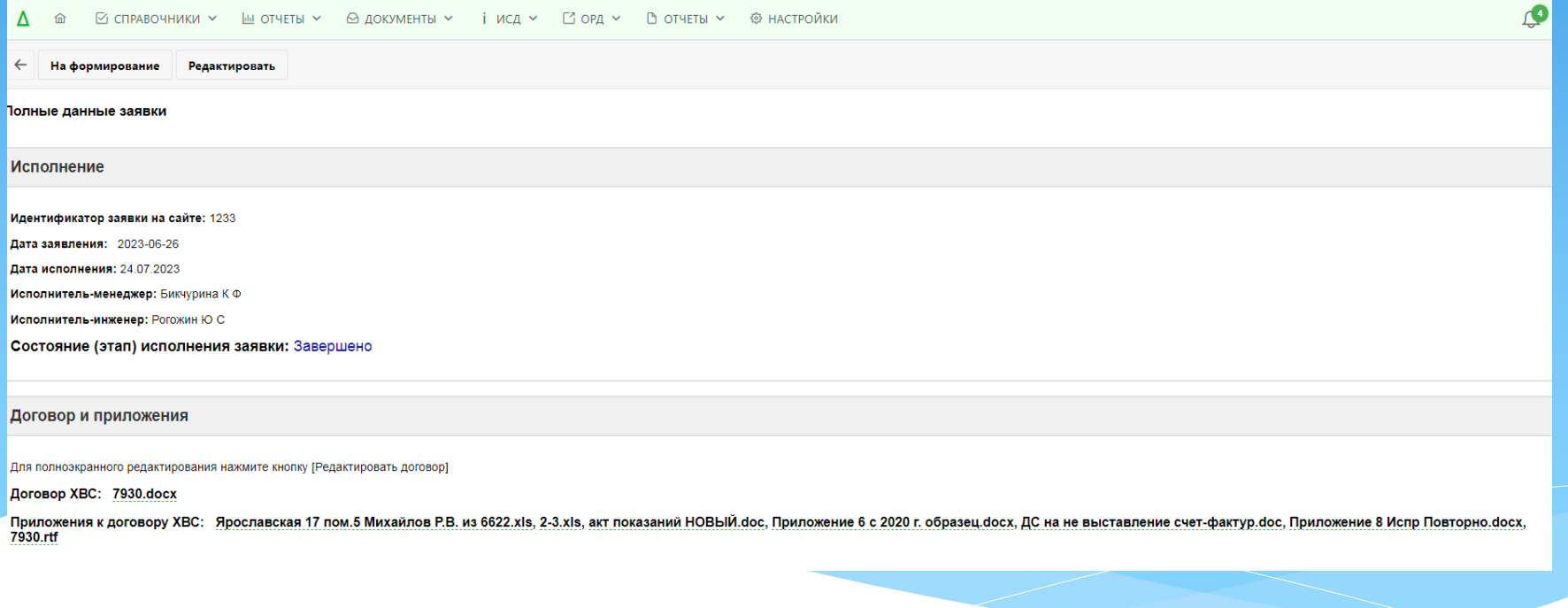

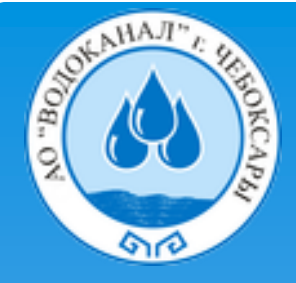

### По договорам водоснабжения  $(YP_A)$

реализована возможность редактирования сформированного договора и приложений непосредственно в СЭД, не используя для этого офисные программы  $\triangle$ OC-V

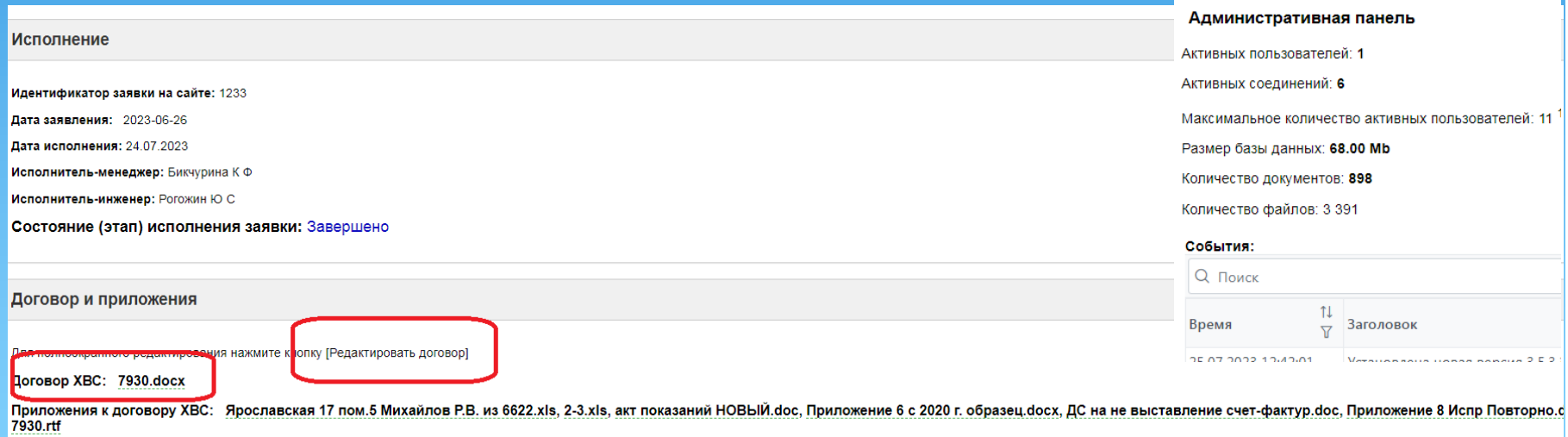

Модуль «Сервис OnlyOffice» является условно-бесплатным и используется в нашей СЭД, однако, если число документов превысит 5000 его необходимо будет приобрести, стоимость модуля 36 т.р. В данный момент в СЭД уже около 900 документов.

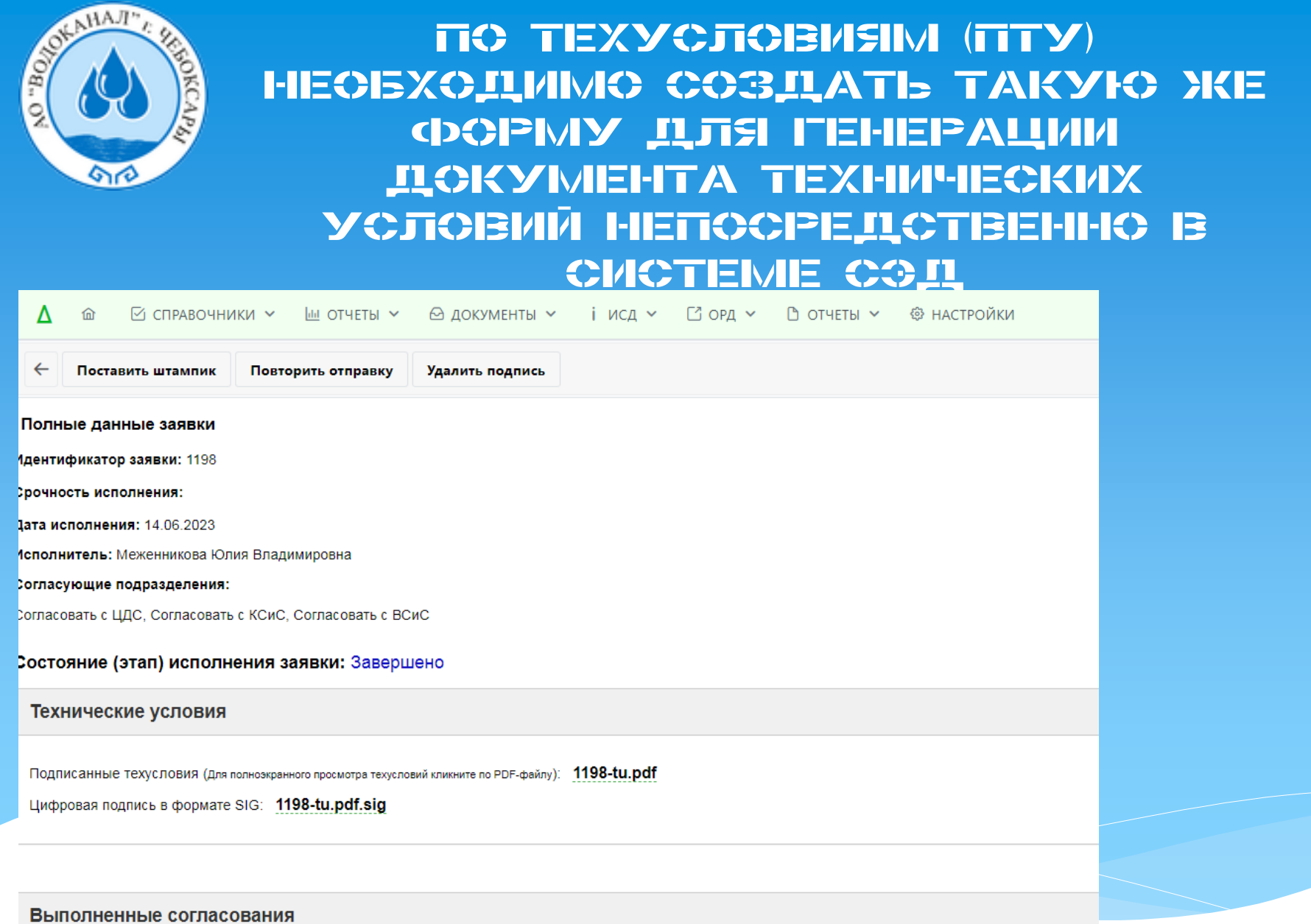

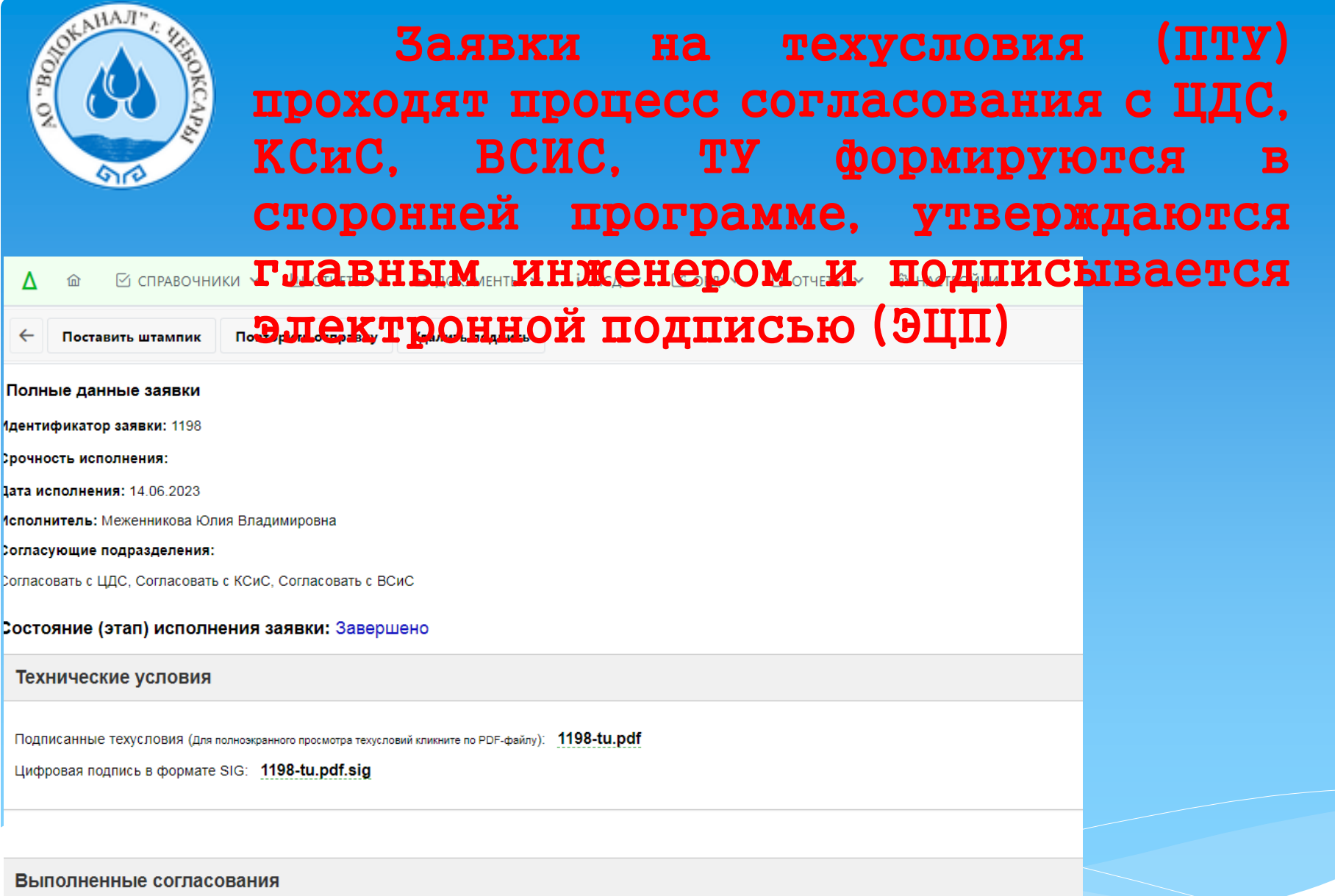

Согласовано ЦДС Согласовано ВСиС Согласовано КСиС Согласовано ОПИП ПТУ Согласовано начальником ПТУ Утверждено Главным инженером

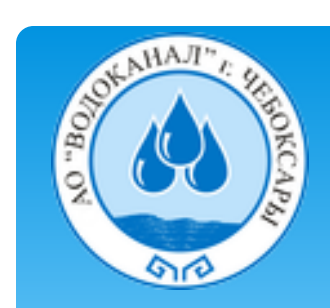

# СЕРВИСЫ ГИС ЖКХ ДЛЯ РСО

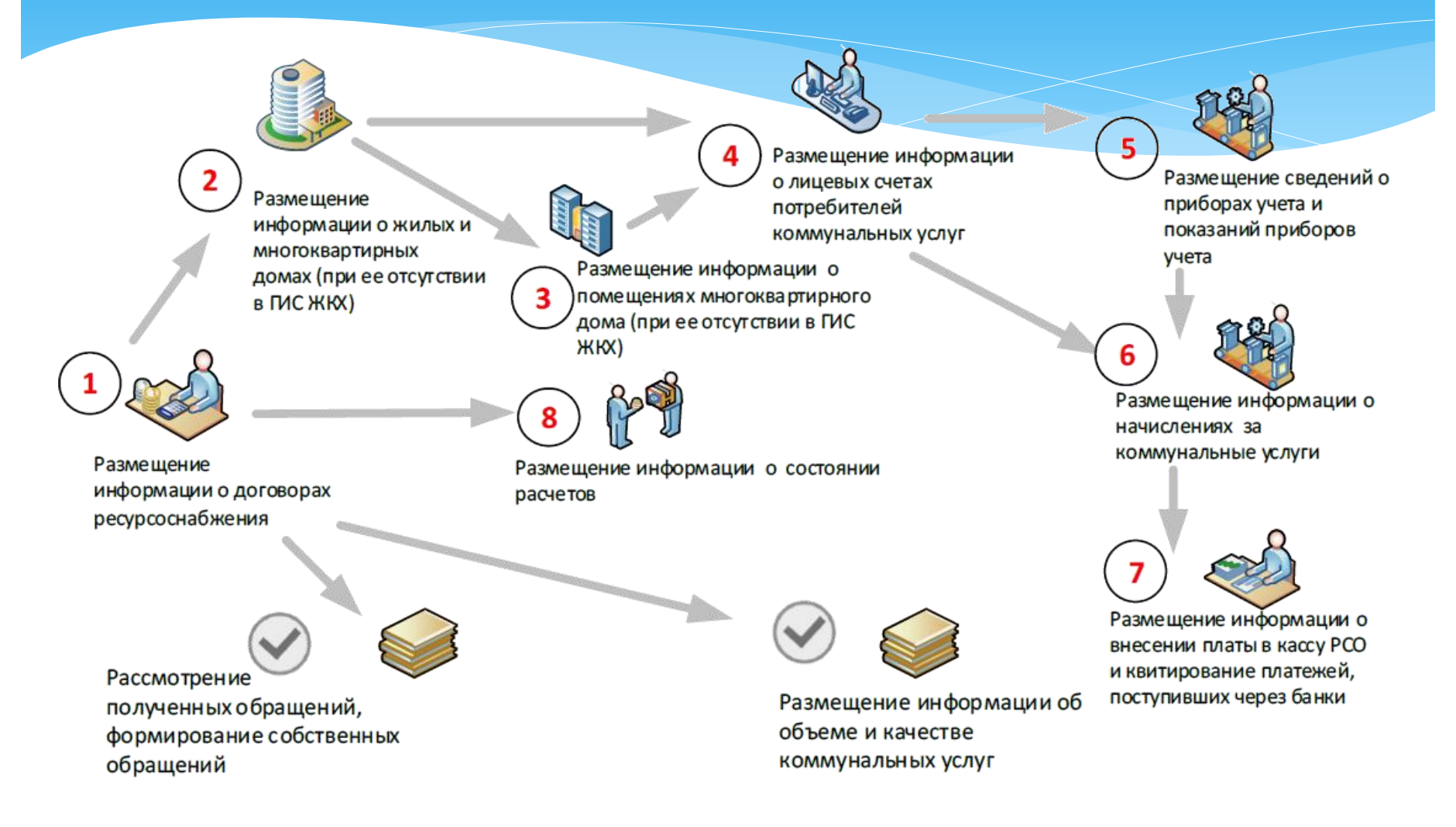

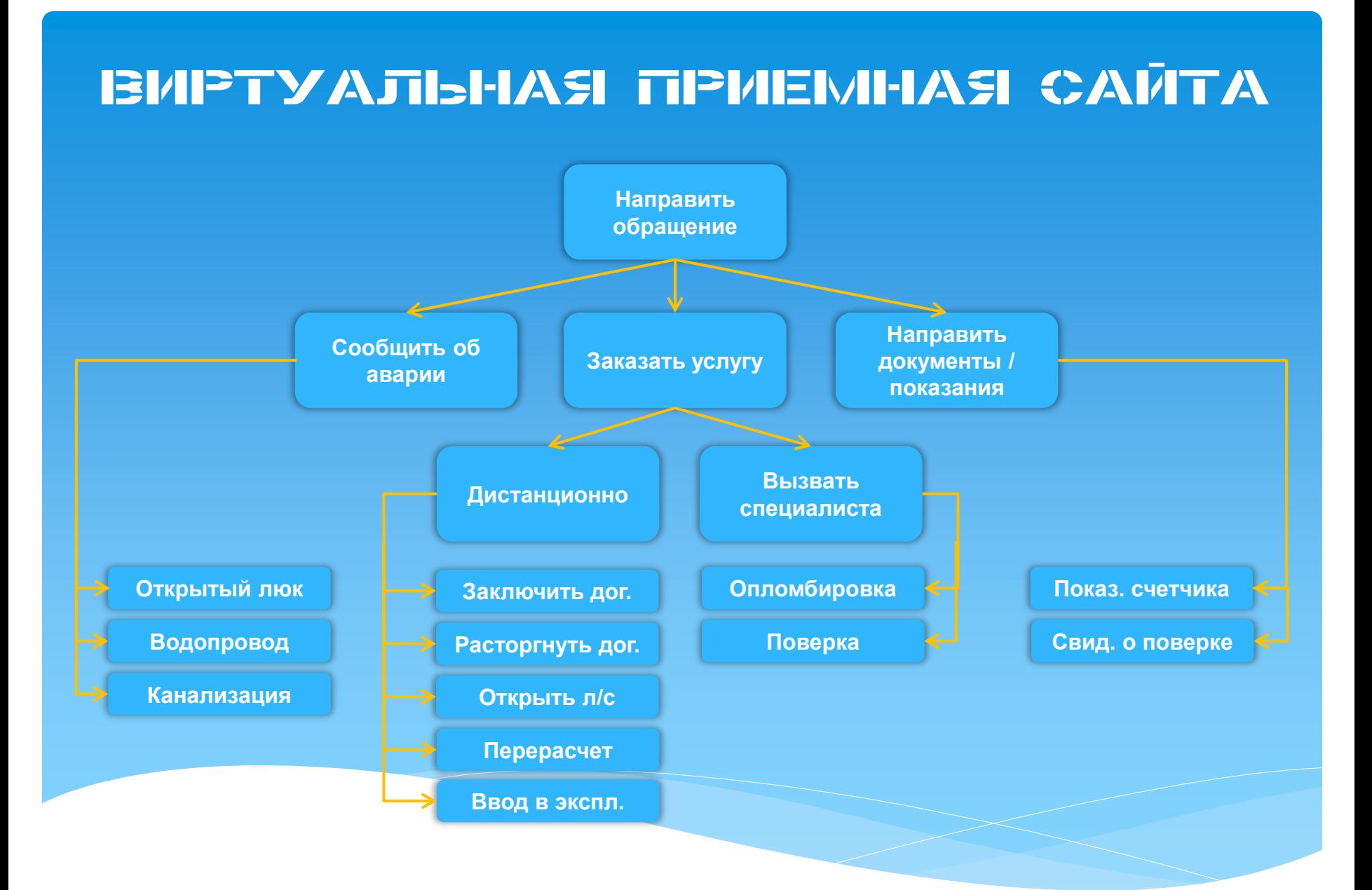

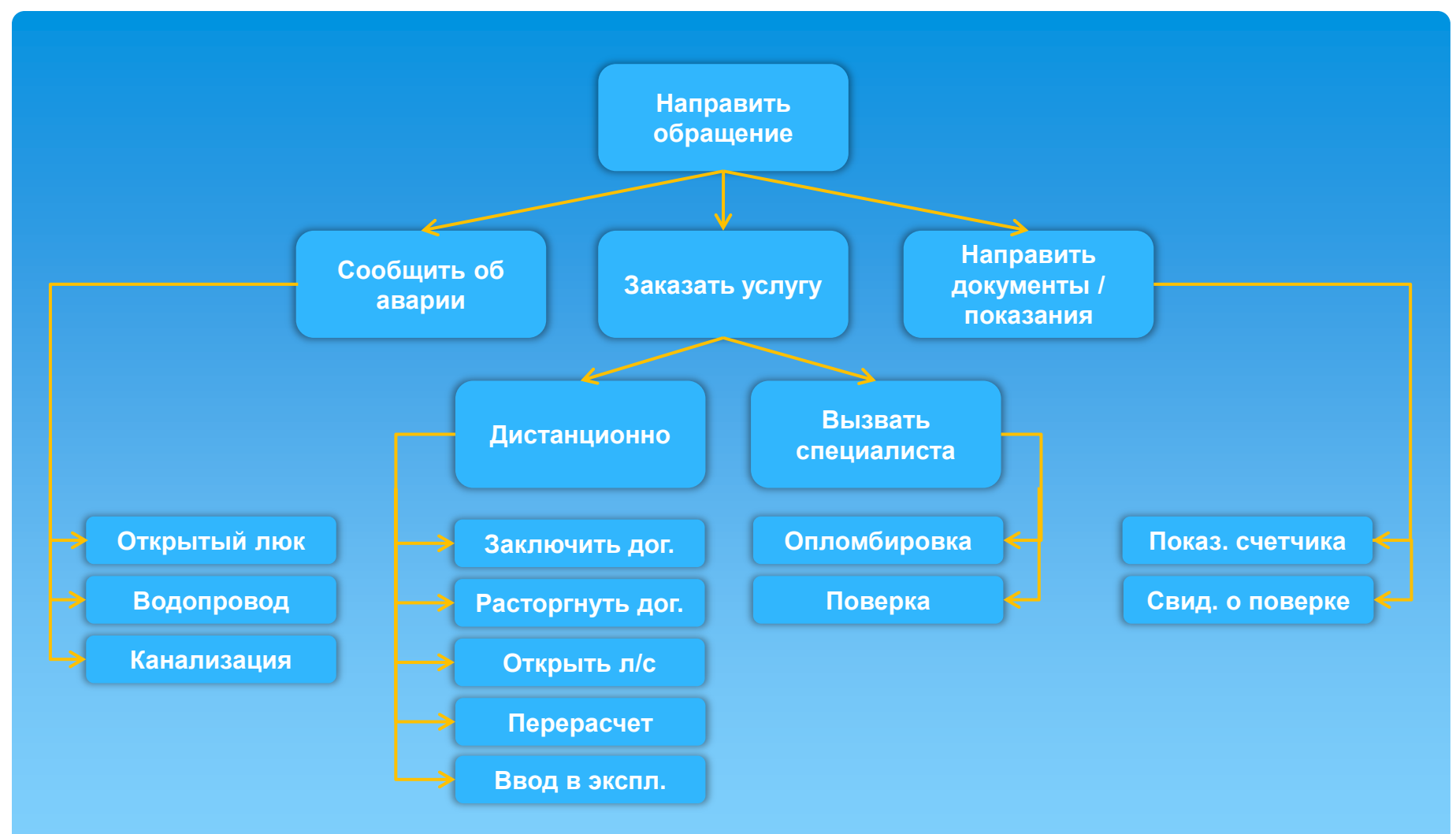

#### ВИРТУАЛЬНАЯ ПРИЕМНАЯ

Следующим этапом после приобретения Модуля «Сервис OnlyOffice» будет реализована силами специалистов отдела ИСиТ

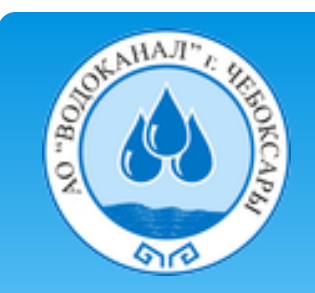

# ДОРОЖНАЯ КАРТА Доработки СЭД на 2023 г.

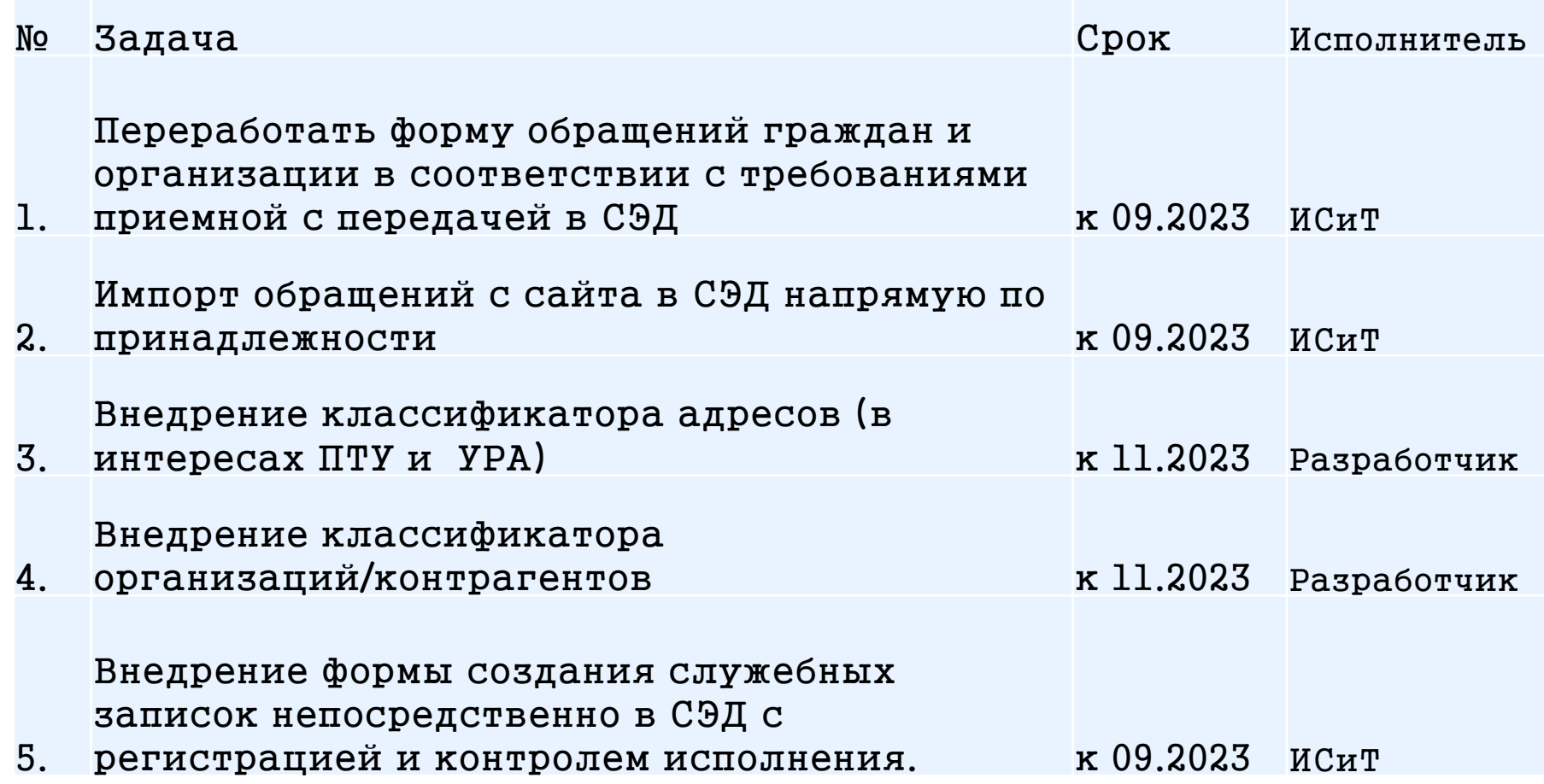